#### **МИНИСТЕРСТВО ОБРАЗОВАНИЯ И НАУКИ РОССИЙСКОЙ ФЕДЕРАЦИИ Федеральное государственное бюджетное образовательное учреждение высшего образования «Кузбасский государственный технический университет имени Т. Ф. Горбачева»**

Кафедра информационных и автоматизированных производственных систем

Составители А. Н. Стародубов, В. В. Зиновьев П. И. Николаев, И. С. Кузнецов

# **ВЫБОР СТРУКТУРЫ ТЕХНОЛОГИЧЕСКОЙ СИСТЕМЫ МЕТОДОМ ИМИТАЦИОННОГО МОДЕЛИРОВАНИЯ НА СЕТЯХ ПЕТРИ**

**Методические указания к лабораторной работе** 

Рекомендованы учебно-методической комиссией направления подготовки 15.03.05 Конструкторско-технологическое обеспечение машиностроительных производств в качестве электронного издания для использования в образовательном процессе

Кемерово 2018

#### Рецензенты:

Рецензенты:

А. Н. Трусов – доцент кафедры информационных и автоматизированных производственных систем

И. В. Чичерин – кандидат технических наук, доцент, заведующий кафедрой информационных и автоматизированных производственных систем

**Стародубов Алексей Николаевич Зиновьев Василий Валентинович Николаев Петр Игоревич Кузнецов Игорь Сергеевич**

**Выбор структуры технологической системы методом имитационного моделирования на сетях Петри:** методические указания для лабораторной работы по дисциплине «**Математическое моделирование объектов машиностроения**» [Электронный ресурс]: для обучающихся направления подготовки 15.03.05 Конструкторско-технологическое обеспечение машиностроительных производств всех форм обучения / сост. А. Н. Стародубов, В. В. Зиновьев, П. И. Николаев, И. С. Кузнецов; КузГТУ. – Электрон. дан. – Кемерово, 2018. – Систем. требования: Pentium IV; ОЗУ 8 Мб; Windows 95; мышь. – Загл. с экрана.

В данных методических указаниях изложено содержание лабораторной работы, порядок их выполнения и контрольные вопросы к ним.

© КузГТУ, 2018

 Стародубов А. Н., Зиновьев В. В., Николаев П. И., Кузнецов И. С., составление, 2018

**Цель работы** – выбрать структуру производственной системы с максимальной производительностью путем проведения имитационных экспериментов на разработанных моделях.

При выполнении работы студенты должны разработать имитационные модели предложенных структур производственной системы с помощью сетей Петри и проблемно-ориентированного имитатора NETSTAR. Затем сопоставить разные структуры производственной системы путем компьютерной имитации ее работы и выбрать структуру с наибольшей производительностью.

# **1.ОСНОВНЫЕ ТЕОРЕТИЧЕСКИЕ ПОЛОЖЕНИЯ**

## **Отображение систем в виде сетей Петри**

Сеть Петри состоит из следующих элементов (табл. 1).

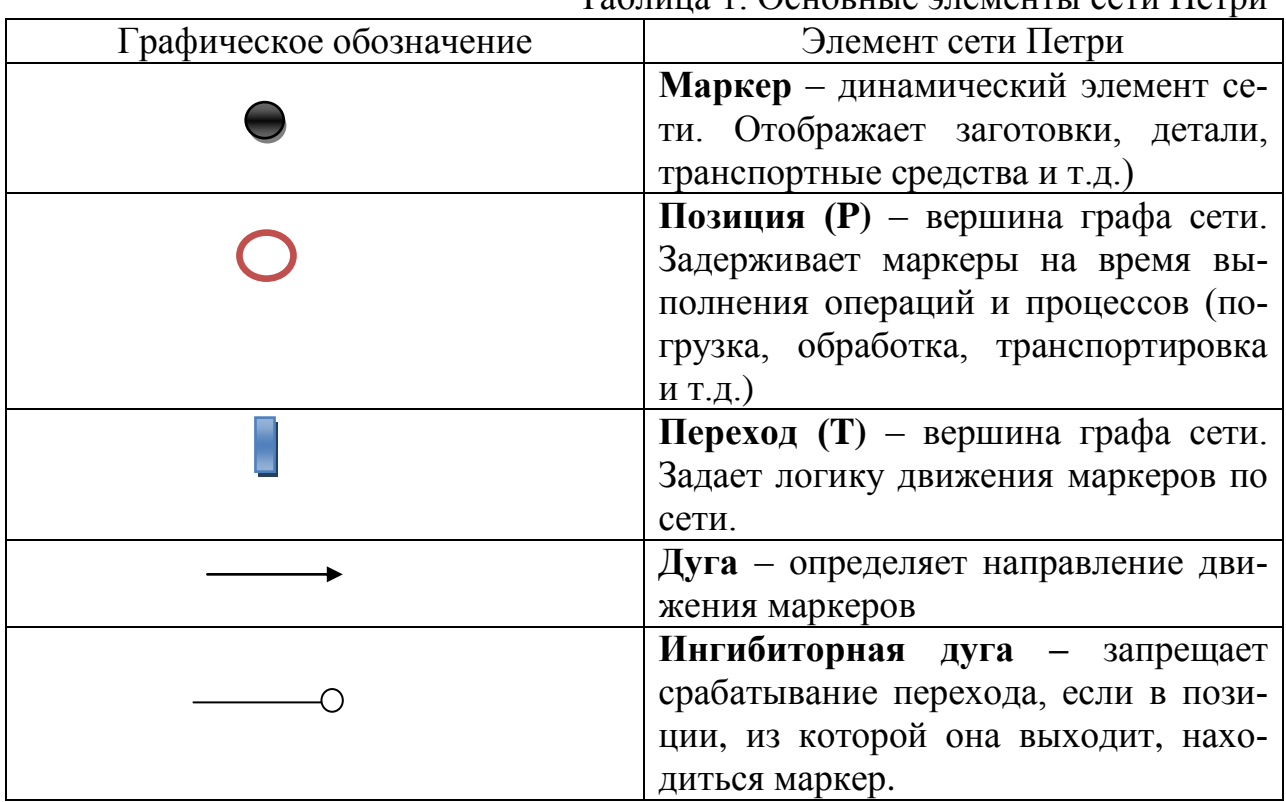

Таблица 1. Основные элементы сети Петри

Сеть Петри представляет собой двудольный ориентированный граф с вершинами двух типов: позициями  $P_I$  и переходами  $T_J$ . Динамика системы отображается движением маркеров через переходы от начальной к конечным позициям. Маркеры задерживаются в промежуточных позициях на время выполнения технологических операций. Логика работы технологической системы задается правилами движения маркеров через переходы  $\mathrm{T_{\textit{j}}:}$ 

1. Если к переходу  $T_1$  подходит более одной дуги, то он открывается после выполнения последней операции в позициях, из которых к нему подходят дуги;

2. Дуга может иметь кратность, соответствующую числу проходящих через нее маркеров. Переход разрешен, если число маркеров во входной позиции не меньше кратности дуги из этой позиции;

3. Если к переходу подходит несколько дуг, а выходит одна дуга, то несколько маркеров сливаются в один. Если к переходу подходит одна дуга, а выходят несколько дуг, то после перехода один маркер делится на несколько по числу дуг;

4. Переходы могут иметь разные приоритеты. В этом случае маркер сначала движется через переход с более высоким приоритетом;

5. Ингибиторная дуга, запрещает открывание перехода Т<sub>J</sub>, если в позиции, откуда она выходит, имеется маркер.

## **Работа с имитатором NETSTAR**

Имитатор NETSTAR разработан для компьютерной имитации дискретных процессов, представленных сетями Петри. На рис. 1 представлено основное рабочее поле имитатора с модулями: «Граф сети», «Структура сети», «Результаты имитационного эксперимента», «Режим отладки».

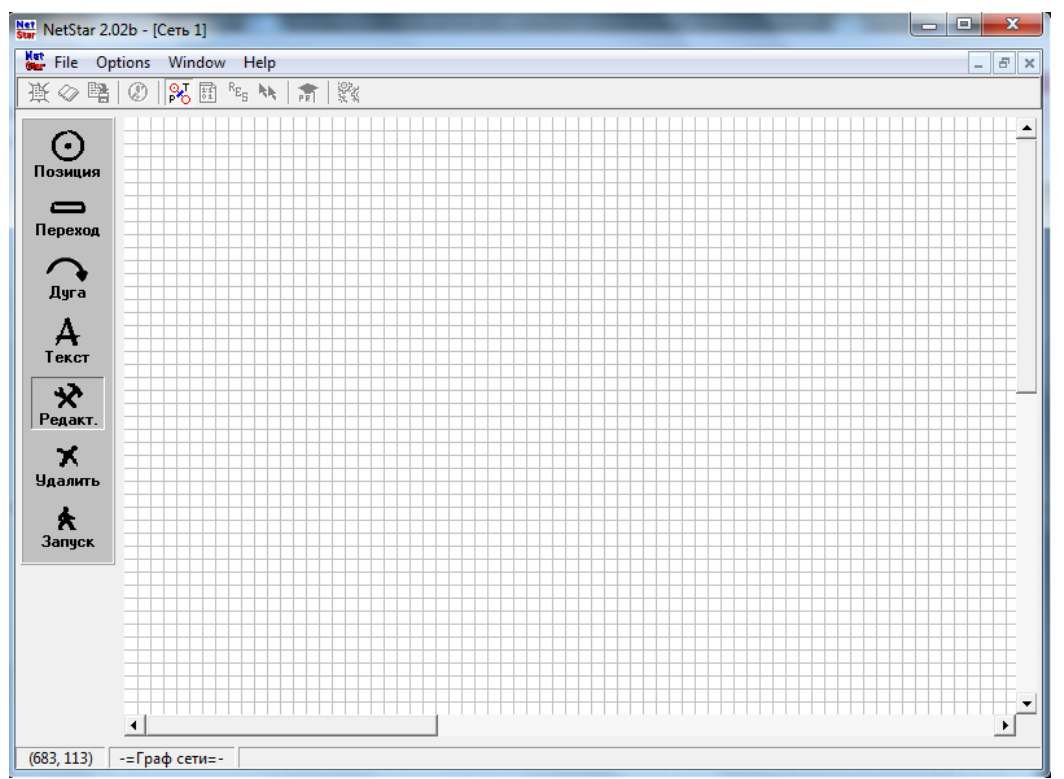

Рисунок 1. Рабочее поле имитатора NETSTAR

# **Модуль «Граф сети»**

Модуль открывают нажатием кнопки ( $\frac{1}{100}$ ). Модель собирают путем фиксации элементов сети на рабочем поле. Параметры элементов сети Петри (времена задержек, приоритеты переходов, кратности дуг) задают нажатием кнопки «Редактирование» (  $\overline{\mathbf{R}}$  и выбором соответствующего элемента сети (рис. 2, 3, 4).

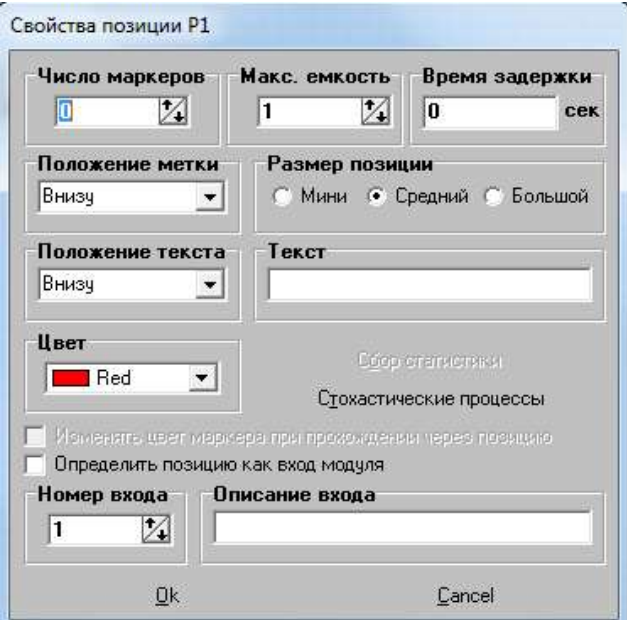

Рисунок 1. Задание свойств позиции

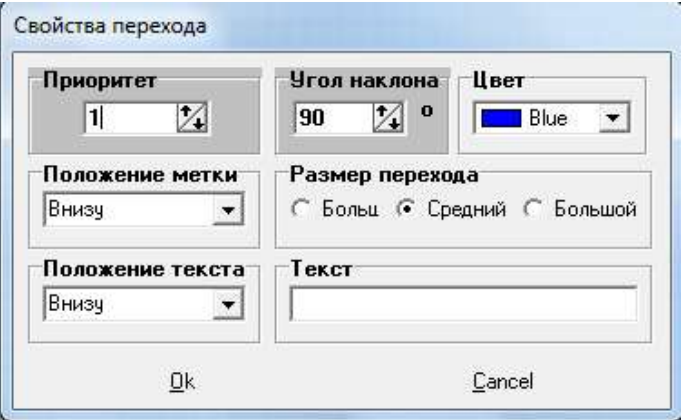

Рисунок 2. Задание свойств перехода

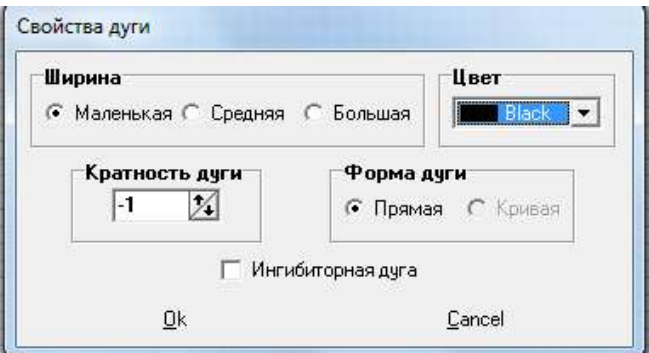

Рисунок. Задание свойств дуги

В позиции можно ввести случайное время задержки маркеров, выбрав заданный закон распределения случайной величины и задав соответствующие параметры (рис. 5).

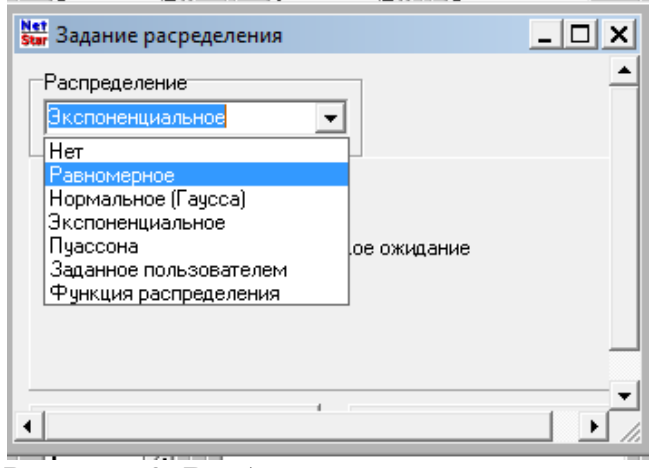

Рисунок 3. Выбор закона распределения

Комментарии к сети Петри можно ввести нажатием кнопки «Текст»  $\overline{A}$  (рис. 6).

| Шрифт:        |         | Размер: | Цвет: |  |  |
|---------------|---------|---------|-------|--|--|
| MS Sans Serif | $\cdot$ | 10      | Black |  |  |
|               |         |         |       |  |  |
|               |         |         |       |  |  |
|               |         |         |       |  |  |
|               |         |         |       |  |  |

Рисунок 4. Ввод комментариев к сети

Имитационный эксперимент запускается нажатием кнопки «Запуск» 夫

- ( ). После ее нажатия задают (рис. 7):
	- Время имитационного эксперимента;
	- Шаг имитации (если выбран пункт Options | Фиксировать шаг времени);
	- Число проходов (повторений имитационного эксперимента);
	- Начальную и конечную позиции, между которыми проводится эксперимент.

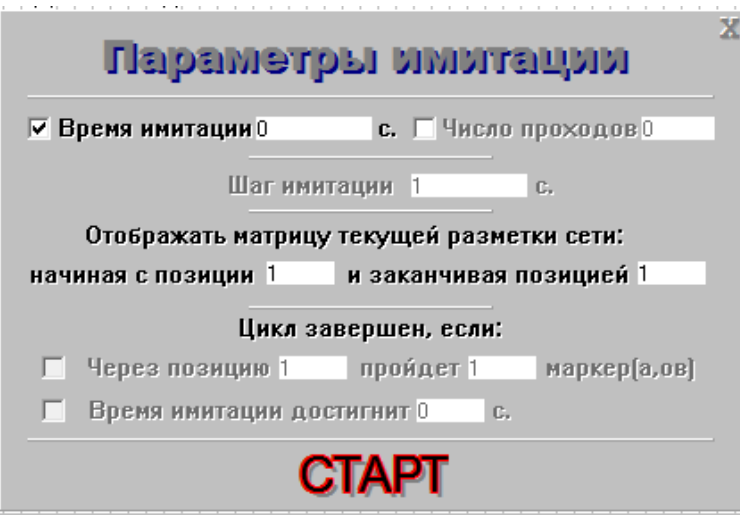

Рисунок 5. Задание параметров имитации

### **Модуль «Результаты экспериментов»**

Модуль открывается нажатием кнопки (<sup>REG</sup>ES<sup>2</sup>), после чего появляется матрица текущей маркировки (рис. 8), которая показывает размещение маркеров в позициях сети Петри на каждом шаге модельного времени. Оценивая движение маркеров между заданными позициями, пользователь определяет время рабочего цикла или производительность системы с заданными параметрами элементов.

| Преня цикла:  |      |         | 1100001         | <b>STIK</b> |                |            |                    |            |                |           |           |           |                |                       |                 |         | Comment |   |
|---------------|------|---------|-----------------|-------------|----------------|------------|--------------------|------------|----------------|-----------|-----------|-----------|----------------|-----------------------|-----------------|---------|---------|---|
|               | PS   | Pž      | PS              | jing.       | m              | IN.        | w                  | <b>IVS</b> | IPS.           | PIG       | P11       | P12       | Pt3            | PSA                   | <b>FYS</b>      | PHE     |         |   |
| 近面            |      | 0.B     | 0.0             | GD          | 注目             | 0.0        | en                 | 0:0        | DO             | DO        | bū        | DO        | n1             | 0.0                   | 0 <sup>6</sup>  | 0.0     |         | з |
| 10.00         | 10   | $0 - 0$ | 0.0             | 1.0         | GO.            | 0.0        | 00                 | 0.0        | DO             | 0.0       | DŪ        | 0.0       | ūů             | 0法                    | 0 <sup>o</sup>  | 0.0     | 1112.T3 |   |
| 20:00         | tè   | 0Đ      | ù1              | 1.0         | 00             | 0.0        | #0                 | <b>bū</b>  | 00             | 00        | DŬ        | 00        | 00             | ùä                    | 0 <sub>0</sub>  | 0.0     | 11.12   |   |
| 21.25         | 1:0  | 0.0     | 12.1            | 0.0         | $\pm 0$        | 空日         | BB                 | bп         | 88             | DO        | ĎП        | 0.0       | DI             | <b>D</b> <sup>1</sup> | 日常              | 0.0     | Tá      |   |
| 30.00         | 18   | 0.0     | $a\bar{z}$      | 0.0         | 1D             | 00         | hidu)<br>$\otimes$ | D.O        | DO             | DO        | 0.0       | DO        | 0.0            | 0.1                   | 0 <sup>0</sup>  | 0.b     | 11.12   |   |
| 40.00         | 1/8  | 0.0     | 0.5             | 0.0         | 1.0            | 0.0        | 00                 | 0.0        | <b>DO</b>      | 00        | úű        | 00        | 0d             | 0Å                    | ú#              | $0 - 0$ | T1.72   |   |
| 50.00         | 18   | 0.D     | 04              | 0.0         | $+0$           | <b>30</b>  | 88                 | <b>bD</b>  | <b>DD</b>      | <b>DO</b> | <b>BÜ</b> | 0.0       | <b>DU</b>      | 0t                    | 白草              | 0 b     | 1112    |   |
| 60.00         | 1.0  | 0D      | 0.5             | QD          | $+0$           | 0.0        | 奈良                 | DD         | D <sub>0</sub> | DO        | 1.1<br>DŪ | 00        | L lin<br>09    | 0.1                   | 日常              | 0.0     | 1112    |   |
| 70.00         | 1.0  | $0 - 0$ | 0.6             | ŒĎ          | 7.0            | 0.0        | 00                 | 0.0        | DÙ             | ÜÜ        | 00        | 0.0       | ūñ             | $0+$                  | 0 <sup>0</sup>  | 0.0     | T1T2    |   |
| 00.00         | 1/8  | 0.0     | a               | 0.0         | 1.0            | 0.0        | ΞÙ                 | <b>b</b> o | ΰÙ             | ΰü        | 00        | 00        | ūů             | ùt                    | 0 <sub>0</sub>  | 0.0     | 11.72   |   |
| 90.00         | 1:0  | 0.0     | 注意              | 00          | $\pm 0$        | 造日         | $\pm 0$            | th 11      | 111            | DO        | nn        | <b>DO</b> | DI             | <b>D</b> <sup>1</sup> | 日率              | 0.0     | 11.12   |   |
| 100.00        | Iта  | 0.0     | 近復              | 0.0         | 1D             | <br>00     | 00                 | bo         | DO             | DO        | 00        | DO        | od             | 0.1                   | 0 <sup>0</sup>  | 0.b     | 11T2    |   |
| 110.00        | 14   | 0.0     | 0.10            | 0.0         | $+0$           | 00         | 00                 | 90         | 00             | 00        | úű        | 00        | ûű             | 0.t                   | 0 <sup>th</sup> | $0 - 0$ | T1.72   |   |
| 120.00        | 18   | 0.D     | 0.10            | 0.0         | ±0             | 0.0        | 88                 | 88         | <b>DD</b>      | ÜÜ        | <b>BÜ</b> | 00        | <b>DB</b>      | 0t                    | 0.0             | 0 b     | 1112    |   |
| 121.25        | 110  | 0D      | 0.10            | QD          | 0.0            | T.O        | 音白                 | DD         | DD             | DO        | DΟ        | DO        | 0.9            | 0                     | 日章              | 0.0     | TS.     |   |
| 130.00        | 1.0  | 0-D     | 0 <sub>10</sub> | ŒĎ          | GO.            | 1.0        | DΩ                 | 0.0        | <b>DO</b>      | 00        | DÛ        | 0.0       | 00             | 0.0                   | 0 til           | 0.0     | 1112    |   |
| 1米西 1市        |      | 0Đ      | 0.10            | 0.0         | 00             | $00 -$     | 1.0                | <b>bū</b>  | DO.            | DO        | DO        | 00        | 00             | 0d                    | $0+$            | üΦ      | TE      |   |
| <b>TAG.OD</b> | 11:0 | 0.D     | 12.50           | 0.0         | <b>注D</b>      | 空日         | 10                 | <b>bn</b>  | 88             | <b>DO</b> | DB        | DO        | DI             | 0.0                   | ΠŤ              | 0.0     | 11.12   |   |
| 190.00        | 18   | 0.0     | 0.15            | 0.0         | 0 <sub>0</sub> | 5.01<br>00 | 10                 | <b>DO</b>  | DO             | DO        | 0.0       | D.O       | 0 <sub>0</sub> | 0.0                   | 0.1             | 0.b     | T1 T2   |   |

Рисунок 6. Матрица текущей маркировки

### **Модуль «Режим отладки»**

Режим отладки помогает при проверке адекватности модели. Вход в **режим отладки осуществляется путем нажатия на кнопку ( 38**). После этого необходимо нажать кнопку **«Запуск**» в левом меню. Затем в меню «Параметры имитации» задать время имитации и нажать кнопку «СТАРТ». После этого рядом с кнопкой режима отладки появятся кнопки – «Запустить отладку»

( ), при помощи которой можно последовательно прослеживать движение маркеров по сети Петри и «Закончить отладку» ( $\Box$ ).

# **2. ПРИМЕР ОТОБРАЖЕНИЯ ТЕХНОЛОГИИ СЕТЬЮ ПЕТРИ**

### **Описание объекта моделирования**

Робот берет заготовку из накопителя З, устанавливает ее в станок С и после обработки переносит деталь в накопитель Д (рис. 9).

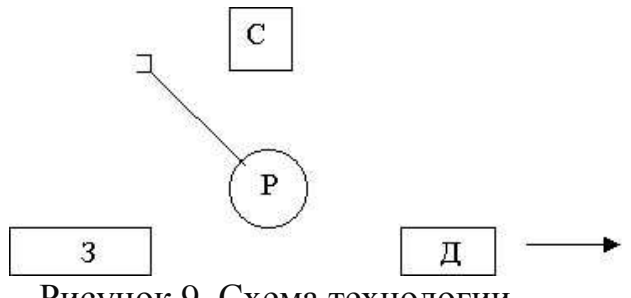

Рисунок 9. Схема технологии

*Исходные параметры:*

- 1. Время обработки заготовки 1,8 с.
- 2. Характеристики робота с цикловой системой управления:
- Скорость задвижения/выдвижения манипулятора 0,3 м/с;
- Скорость углового перемещения 120 град/с;
- Время захвата 1 с;
- Величина выдвижения манипулятора 150 мм.

*Задание:*

- 1. Используя имитатор NETSTAR, постройте сеть Петри, отображающую работу технологической системы;
- 2. Используя имитатор NETSTAR, проведите имитационные эксперименты и оцените время изготовления одной детали.

*Выполнение работы:*

Предварительные расчеты:

- Время линейного перемещения рабочего органа:
	- $t_{\text{po}}$  = 150(мм) / 0,3(м/с) = 0,5 с.
- Время полного поворота:  $t_{\text{nn}} = 120^0 / 120c = 1$  c.
- Время поворота от накопителя З к станку С и от станка С к накопителю Д:
	- $t_n = 1c / 2 = 0.5 c$ .

Элементы матрицы ингибиторных дуг заполнены нулями, т.к. в сети нет ингибиторных дуг.

Используя имитатор NETSTAR, построим сеть Петри, отображающую работу технологической системы. Для этого запускаем имитатор сетей Петри двойным щелчком мыши на файле NetStar.exe ( **Star** NetStar.exe ). В появившейся оболочке редактора, путем нажатия на кнопку «Позиция» расставляем требуемые позиции. Нажатием на кнопку «Переход» – переходы сети Петри. Нажатием на кнопку «Дуга» расставляем дуги сети Петри (рис. 10).

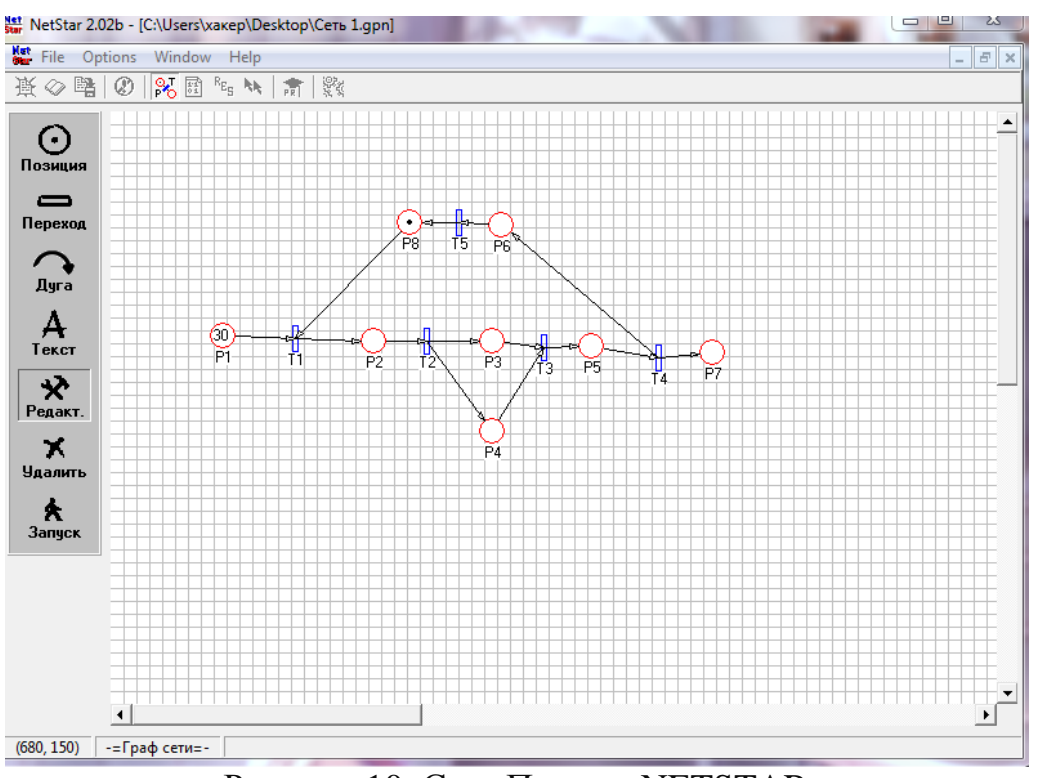

Рисунок 10. Сеть Петри в NETSTAR

Описание позиций:

- P1 Нахождение заготовки в накопителе
- P2 Манипулятор захватывает заготовку и переносит ее к станку P3 – Обработка заготовки на станке
- P4 Нахождение манипулятора в промежуточном положении на время обработки;
- P5 Манипулятор забирает готовую деталь и переносит ее в накопитель деталей;
- P6 Возвращение манипулятора к накопителю заготовок;
- P7 Склад готовых деталей;
- P8 Манипулятор находится возле накопителя заготовок.

Определим временные задержки маркеров в соответствующих позициях, отображающих технологические операции.

- $P1 = 0$  с. (Заготовка в накопителе 3).
- Р2 = 4,5 с. (Перенос заготовки к станку = (Выдвиг 0,5)+(Захват 1с)+(Задвиг 0,5с)+(Поворот 0,5)+(Выдвиг 0,5) +(Отпуск 1)+(Задвиг  $(0,5)$ ).
- $P3 = 1,8$  с. (Обработка заготовки).
- $P4 = 0.5$  с. (Отвод манипулятора в промежуточное положение).
- $P5 = 5c$ . (Перенос детали в накопитель Д (Р7) ((Поворот 0,5)+(Выдвиг 0,5)+(Захват 1с)+(Задвиг 0,5с)+(Поворот 0,5)+(Выдвиг 0,5) + (Отпуск 1) + (Задвиг 0,5)).
- $P6 = 1$  с. (Возврат манипулятора для захвата новой заготовки).
- Р $7 = 0$  с. (Заготовка в накопителе Д).
- $P8 = 0$  с. (Манипулятор возле накопителя заготовок).

Зададим каждой позиции свои временные задержки, используя меню «Свойства позиции», которое открывается путем нажатия правой кнопки мыши на соответствующей позиции (рис. 11).

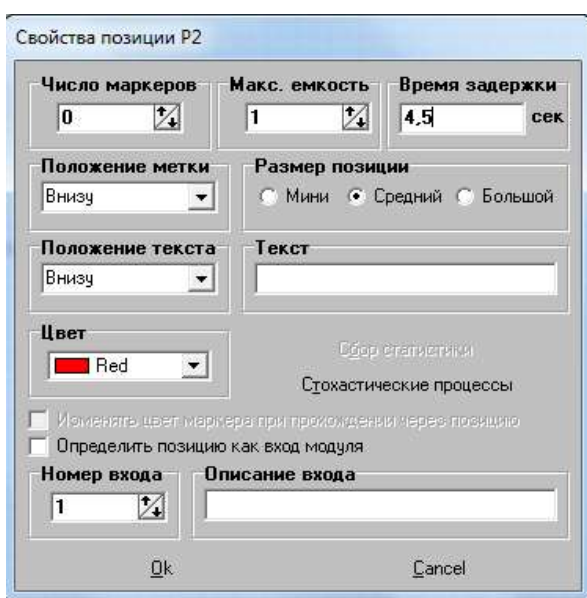

Рисунок 11. Задание свойств позиции

После редактирования сети сохраняем ее путем нажатия на опцию «Файл» в верхнем меню редактора и подопцию «Сохранить граф сети». На запрос об имени файла вводим уникальное имя. Файл сохраниться в заданной директории с автоматическим расширением .net.

Для запуска сети нажимаем кнопку «Запуск» и в появившемся окне «Параметры имитации», задаем общее время имитации (заданное время имитации должно быть больше чем сумма времен во всех позициях сети) (рис. 12).

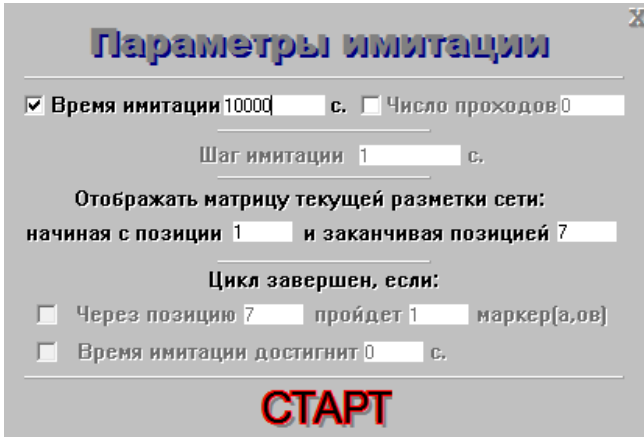

Рисунок 12. Запуск имитации

По завершении имитации, программа выдаст на экран время цикла и матрицу текущей маркировки сети, где отображены все события, происходящие в сети (рис. 13).

|       |         |                  | File Options Window | Help           |         |                 |                |                |              | $-181$ M |
|-------|---------|------------------|---------------------|----------------|---------|-----------------|----------------|----------------|--------------|----------|
|       | 高 ○ 温 ② |                  | 区目                  |                | 2 1 元 四 |                 |                |                |              |          |
|       |         | Время цикла: 369 |                     | ces.           |         |                 |                |                |              | Принцена |
|       | PT      | PŽ               | F3                  | P4             | 西       | PS              | P7             | Pā             |              |          |
| 0.00  | 0.29    | 10               | 0 <sub>0</sub>      | 00             | 00      | DG              | 0.0            | 0.0            | T1           |          |
| 4.50  | 0:29    | 0:0              | 1:0                 | 1:0            | 0.0     | 00 <sup>0</sup> | 0:0            | 0:0            | 12.          |          |
| 5.00  | 0.29    | D.G              | 1:0                 | 0.1            | 80      | DG              | 0D             | 0.0            |              |          |
| 6.30  | 029     | 0.0              | 0:0                 | 0:0            | $10 -$  | $00 -$          | 0.0            | 0.0            | 13           |          |
| 11,30 | 0.29    | 0.0              | 0.0                 | 0.0            | 0.0     | 1:0             | 0.1            | 0.0            | 14           |          |
| 12:30 | 0.28    | 1:0              | 0.D                 | 0 <sub>0</sub> | 00      | DO              | 0.1            | 0.0            | <b>T5 T1</b> |          |
| 16.80 | 0:28    | 0.0              | 1:0                 | 1:0            | OO.     | 0.0             | 0:1            | 登録             | 12           |          |
| 17.30 | 10.28   | DD               | 1:0                 | 0 <sup>1</sup> | BB      | 99              | 0:1            | 0.0            | wä           |          |
| 18.60 | 0:28    | 0:0              | $0 - 0$             | 0.0            | 1.0     | 00              | 0.1            | 0 <sub>0</sub> | T3           |          |
| 23,60 | 0.28    | 00               | 0.0                 | 0 <sub>0</sub> | 00      | 1:9             | 0.1            | 0.0            | 74           |          |
| 24,60 | 0.27    | 1:0              | $0-0$               | 0.0            | 0.0     | 0.0             | 0.1            | 0.0            | TST1         |          |
| 29.10 | 027     | 0.0              | 1:0                 | 1:0.           | 0.0     | 0.0             | 0.1            | 0.0            | 12           |          |
| 29.60 | 0.27    | 0.0              | 1:0                 | 0.1            | 0.0     | 00              | 0.1            | 0.0            | 43           |          |
| 30.90 | 027     | 00               | 0:0                 | 0.0            | 10      | 0.0             | 0:1            | 0.0            | 13           |          |
| 35,90 | 0.27    | 0.0              | 0.0                 | 0:0            | oo      | 1.9             | 0.1            | 0:0            | ta           |          |
| 36.90 | 0.26    | 1:0              | 0.D                 | 0.0            | $00 -$  | DO              | D <sub>1</sub> | 0.0            | <b>15 T1</b> |          |
| 41.40 | 026     | 0.0              | 1:0                 | 1:0            | 00      | 0.0             | 0.1            | 0.0            | 12           |          |
| 41.90 | 0.25    | D.D              | 1:5                 | 0.1            | 00      | 0.0             | 0.1            | 0D             |              |          |
| 43,20 | 0.26    | 0.0              | 0:0                 | 0.0            | 10      | 0 <sup>0</sup>  | $0-1$          | 00             | T3           |          |
| 48.20 | 0.26    | 0:0              | 0.0                 | 0.0            | 00      | 1:0             | 0.1            | 0.0            | t4           |          |

Рисунок 13. Матрица текущей маркировки

Так для нашего задания, необходимо смотреть статистику для позиции Р7, отображающей накопитель с готовыми деталями. Первый маркер, попавший в эту позицию будет означать попадание готовой детали в накопитель. Для нашей модели, это событие произойдет в момент времени 17,30 секунд.

# **3. ЗАДАНИЕ НА ЛАБОРАТОРНУЮ РАБОТУ**

Для исследования предлагаются три структуры производственной системы: круговая; линейная с последовательной передачей; линейная с промежуточными накопителями (рис. 14).

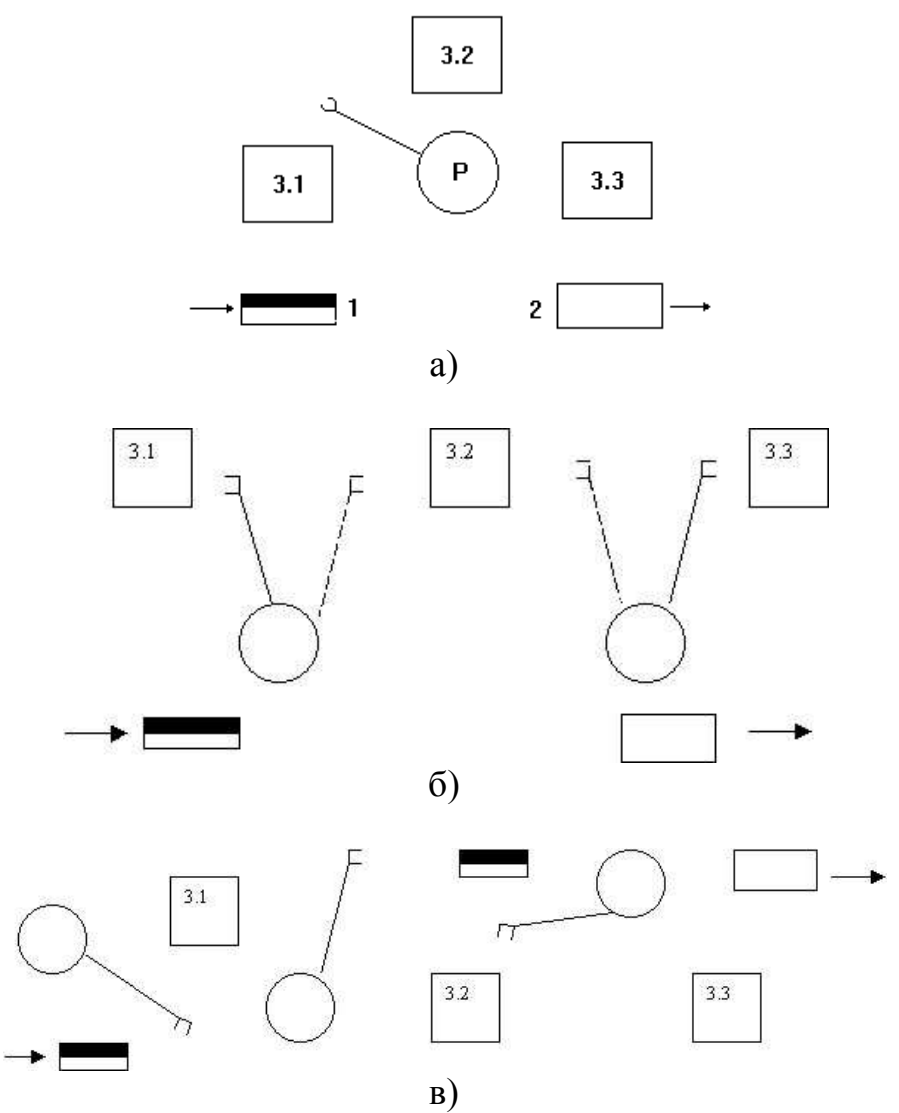

Рисунок 14. Структуры производственной системы а) круговая; б) линейная с последовательной передачей; в) линейная с промежуточными накопителями

### **Описание объектов моделирования:**

Заготовки поступают в накопитель 1 каждые 2 с. Проходят обработку на трех станках 3.1, 3.2, 3.3, выполняющих операции сверления, зенкерования, нарезки резьбы. Время выполнения операций обработки случайно и распределено по нормальному закону. Перенос заготовок и полуфабрикатов между накопителями и станками осуществляют роботы Р. При обслуживании станка, робот выдвигает захватное устройство и захватывает заготовку в накопителе. Заготовка переносится к станку и отпускается в точке позиционирования. Манипулятор выходит из зоны обслуживания станка. После обработки манипулятор возвращается в зону обслуживания и захватывает деталь, затем переносит ее в накопитель, отпускает деталь и возвращается в исходное положение.

*Исходные данные:*

# **1. Время выполнения операций:**

- Сверление:
	- Среднее значение = 1,8 с;
	- Среднеквадратическое отклонение = 0,5 с.
- Зенкерование:
	- Среднее значение  $= 1$  с;
	- Среднеквадратическое отклонение = 0,2 с.
- Нарезка резьбы:
	- Среднее значение = 2,4 с;
	- Среднеквадратическое отклонение = 1 с.

# **2. Характеристики робота с цикловой системой управления:**

- скорость задвига/выдвига манипулятора 0,3 м/с;
- скорость углового перемещения 120 град/с;
- время захвата  $-1$  с;
- величина выдвижения манипулятора 250 мм.

*Порядок выполнения работы:*

- 1. Используя имитатор NETSTAR, постройте сеть Петри для каждой структуры производственной системы.
- 2. Проведите имитационные эксперименты и оцените время изготовления десяти деталей для каждой структуры системы.
- 3. Выберите структуру производственной системы, обеспечивающую максимум производительности.

# **4. ТРЕБОВАНИЯ К ОТЧЕТУ**

# **Отчет о работе должен содержать:**

- 1. Исходные структуры производственной системы.
- 2. Сети Петри для каждой структуры производственной системы.
- 3. Описание последовательности проведения имитационных экспериментов.
- 4. Результаты каждого эксперимента в следующей последовательности:
- исходные параметры;
- предварительные расчеты;
- распечатка матрицы текущей разметки сети (от события к событию).
	- 5. Время изготовления десяти деталей для каждой структуры производственной системы.
	- 6. Вывод по выбранной структуре.

# **5. КОНТРОЛЬНЫЕ ВОПРОСЫ**

1. Что такое сеть Петри?

2. Какие правила срабатывания переходов используются при моделировании на сетях Петри?

3. Какова последовательность действий при вводе сети Петри в компьютер при помощи имитатора NETSTAR?

4. Для чего можно использовать ингибиторную дугу?

5. Каким образом отображаются результаты моделирования при использовании имитатора NETSTAR?

# **6. СПИСОК РЕКОМЕНДУЕМОЙ ЛИТЕРАТУРЫ**

1. Питерсон Дж. Теория сетей Петри и моделирование систем. – Москва: Мир, 1984. – 264 с.

2. Мурата Т. Сети Петри: Свойства, анализ, приложения // ТИИЭР. –  $1989. - N_2$  77. – C. 41-85.

3. Кельтон В. Имитационное моделирование. Классика CS / В. Кельтон, А. Лоу. – 3-е изд. – Санкт-Петербург: Питер; Киев: Издательская группа BHV, 2004. – 847 с.

4. Введение в математическое моделирование: учеб. пособие / под ред. П. В. Трусова. – Москва: Логос, 2004. – 440 с.

5. Советов Б. Я. Моделирование систем: учеб. для вузов. – 3-е изд., перераб. и доп. / Б. Я. Советов, С. А. Яковлев. – Москва: Высш. шк., 2001.